## **How do I find my Registration PIN/Alternate PIN?**

- 1. Go to DegreeWorks on your Student Portal
- 2. Click on the "Plans" tab

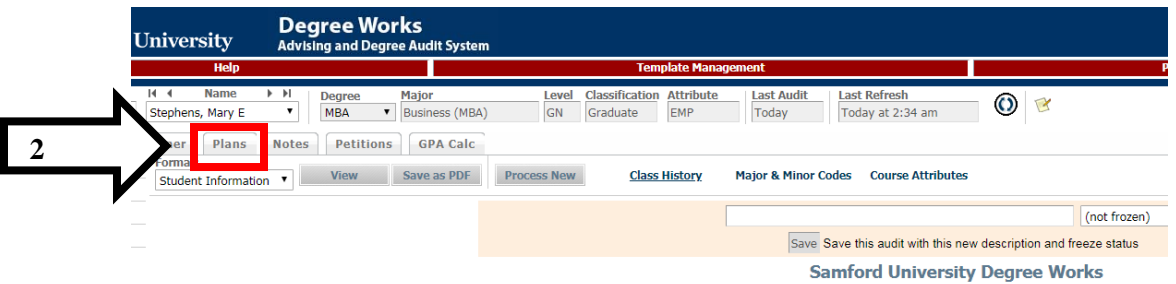

3. Click on the notepad next to the Semester you are trying to register for or add/drop classes for\*  $\mathbf{L}$ 

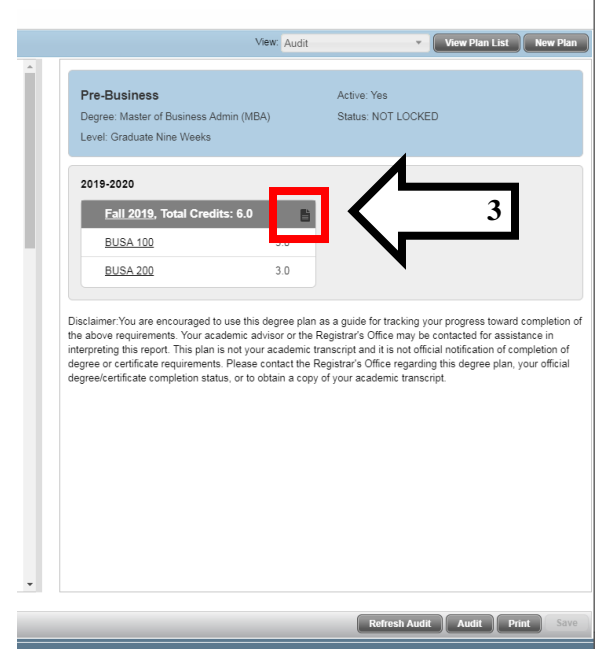

4. Your PIN should be displayed as shown.

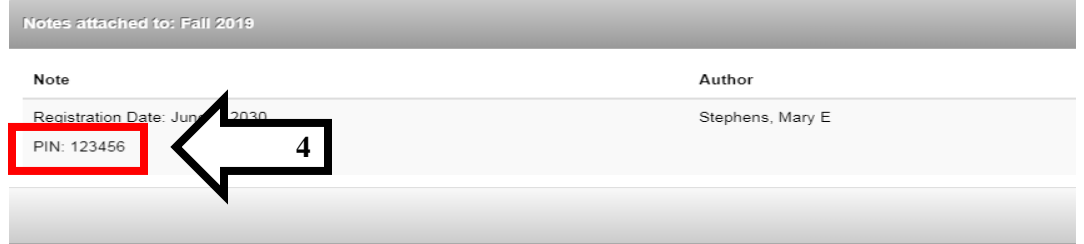

## **\*\*If the PIN is not displayed please contact your advisor\*\***

\*if you trying to find your PIN for Spring 2020, click the notepad next to Spring 2020, not the notepad next to Fall 2019